# Upload videos to play in a Live event

To share videos during a Live event, upload them to your event content. Then in the Live Studio, choose how to present the videos: either launch a video as an overlay or inline (in the video player).

## **Uploading a Video to the Event**

- Sign in to the Webcast Admin portal. Locate and edit the event.
- On the left panel, click the **Event Content** tab.
- Under Media Clips, click Upload a Clip.

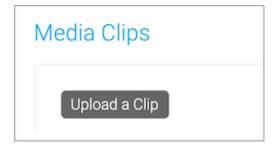

- In the Upload a New Clip window, click **Choose File** and browse to select the video.
- The video title is automatically generated based on the file name. If you'd like, change the clip title and click **Submit**.

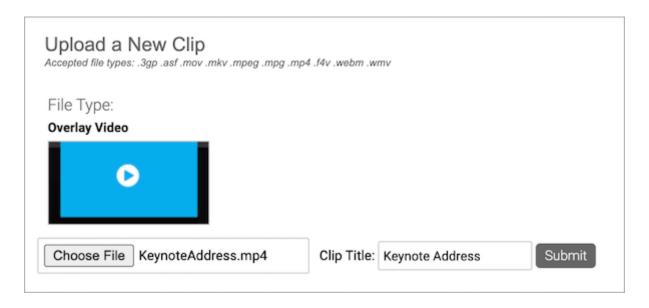

- After the video has finished uploading, an Upload Successful message is displayed to let you know that it is being transcoded by the system. Click Ok.
- The video is displayed in the Overlay Videos section with a processing status. Once it has finished processing, you can optionally change the video title.

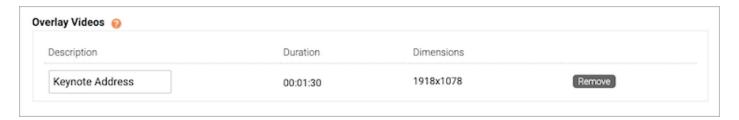

• Click **Save and Continue** to save changes to the event content.

### **Recommended Specs**

File Format: MP4

• Video Codec: H.264

• Video Bit Rate: 800 kbps

• Aspect Ratio: 16:9 widescreen\*

• Audio Codec: AAC

• Audio Bit Rate: 96 kbps / 48 khz mono

\***Tip:** To avoid distortion, if you plan to share a video inline, upload a video with the same aspect ratio as the video player (16:9 for video bridge broadcasts; 4:3 or 16:9 for webcam and encoder).

## **Overlay Video Requirements**

• Maximum Video Per Event: 10

• Maximum Video File Size: 10 GB per video

- Minimum Video Length: 15 seconds
- Audio Requirements: Must include an audio track. The audio track can be silent, but must be included.
- Supported File Formats: 3GP, ASF, MOV, MKV, MPEG, MPG, MP4, F4V, WEBM, and WMV.

For more information about video requirements, see Overlay Video Specs and Requirements.

#### **Best Practices**

- Upload videos at least 24 hours before the presentation start time.
- Use a high-speed wired internet connection when uploading video files to avoid timeouts.

## **Troubleshooting Tips**

- Make sure the video file is at least 15 seconds long.
- Make sure the video file includes an audio track.
- Make sure your video file is a supported file type.

For additional help, contact Support.

Revision #6 Created 4 May 2022 14:20:45 Updated 25 September 2024 14:30:06 by Matt Engel